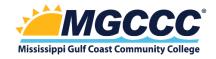

### **Library Passwords**

Online library resources at MGCCC no longer require passwords! You can now access online resources on the library website using your college credentials.

Online library resources can be found listed at: <u>A-Z Databases (libguides.com)</u>

These resources include: Magnolia databases, MELO databases, and MGCCC subscription databases.

# How to Log-In

When you click on a database title, you will be prompted to sign-in. Faculty, staff, and students will use their college email credentials. This will be the same sign-in that you use for Canvas and Web Services. If you are already logged into a college account in the same browser, you will not need to log-in again to access databases.

# How to Link to Individual Articles, Films, and eBooks in Databases

### EBSCO Databases

Use the 'permalink' tool on the article record and copy the link to give access to the article or film.

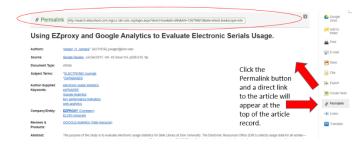

# MGCCC Subscription databases (JSTOR, Infobase, ProQuest, Gale, Kanopy)

Add the prefix: https://mgccc.idm.oclc.org/login?url= before the link that you are copying and pasting.

# Magnolia Databases

All Magnolia databases can be found on the <u>A-Z Databases (libguides.com)</u> list. If you access Magnolia databases without going through the MGCCC library website, you will need to use the following login information:

username: magn0122 password: Learn2!

For permalinks to individual articles and ebooks, you will need to add the prefix: https://mgccc.idm.oclc.org/login?url= before the link you are copying and pasting.